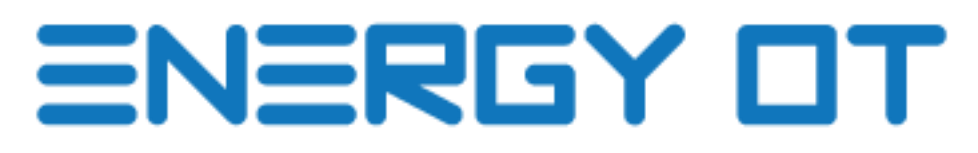

**Version: Optic**

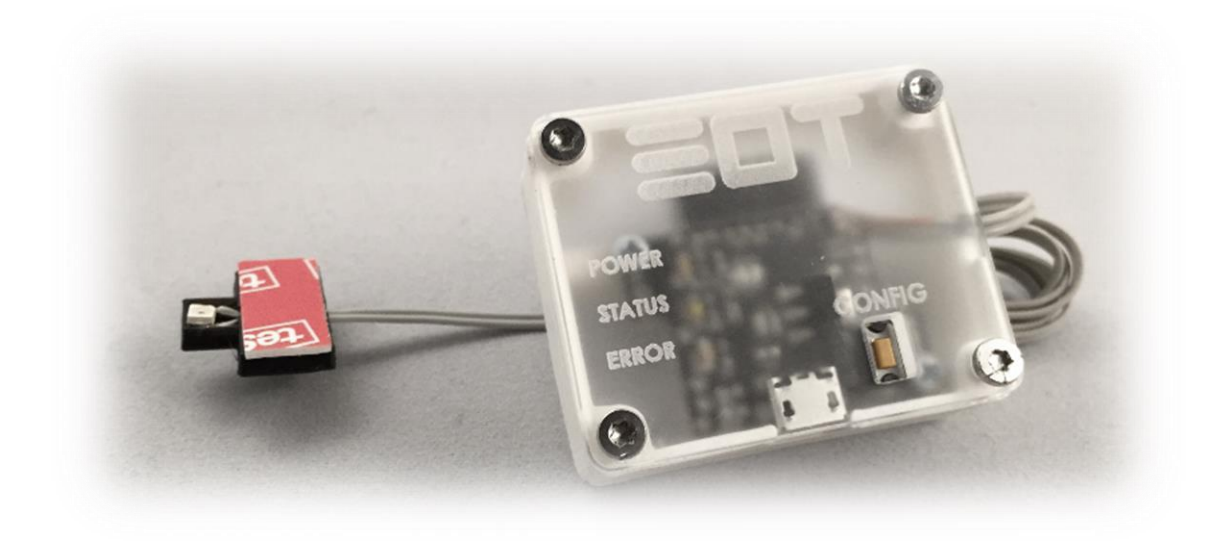

## COMPLETE MANUAL

September 2015 (English), version 1.0. EnergyOT Optic Developed and Manufactured by Genoa Spark, lda Made in Portugal

Specifications are subject to change without notice. All product names are trademarks of their respective companies. http://www.eot.pt

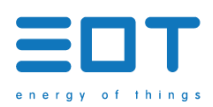

# **TABLE OF CONTENTS**

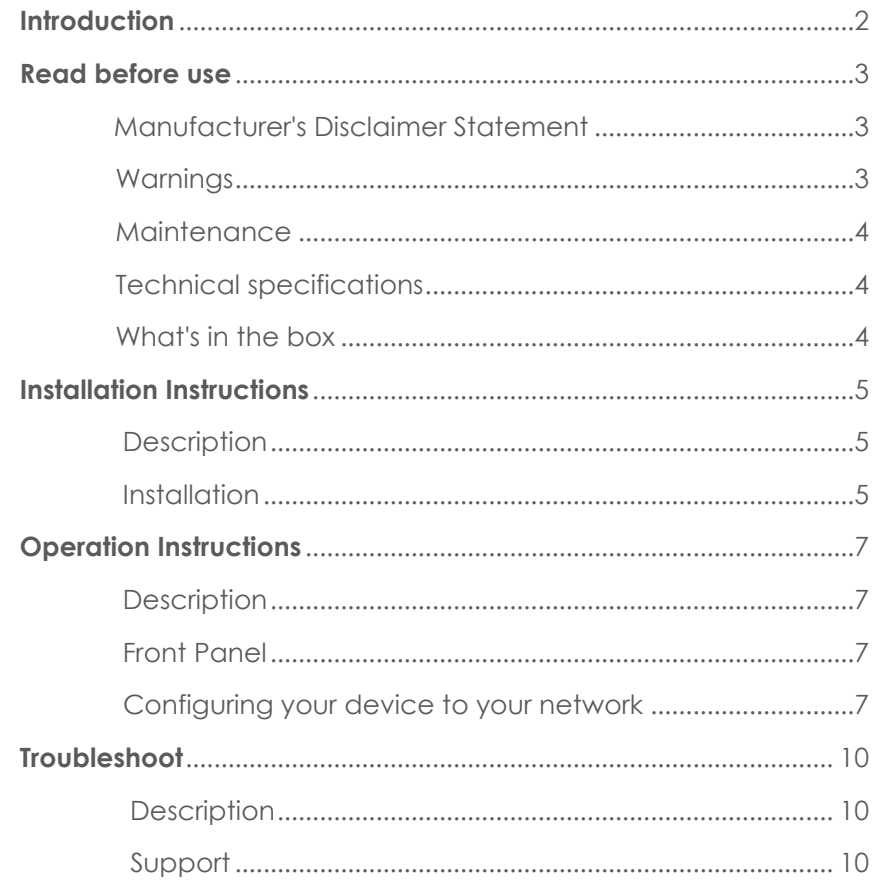

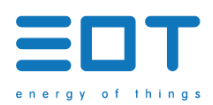

# <span id="page-2-0"></span>**INTRODUCTION**

The EnergyOT Optic version is a development device that measures the energy consumption of your home or business using an optical sensor that is glued to your energy meter, on top of the LED that indicates the Pulses/kWh. Once installed and configured this device reads, processes and sends the power consumption directly to your account in the cloud.

The EnergyOT uses the my.eot.pt platform to collect data and give you direct and real-time access to your energy consumption. To save on energy costs and contribute to a greener environment, you can use this information to take on energy guzzlers and standby power.

This manual describes the installation of the EnergyOT Optic version, as well as means of operation, configuration and troubleshoot.

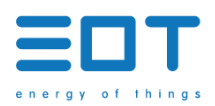

# <span id="page-3-1"></span><span id="page-3-0"></span>**READ BEFORE USE**

#### MANUFACTURER'S DISCLAIMER STATEMENT

The information in this document is subject to change without notice and does not represent a commitment on the part of the vendor. No warranty or representation, either expressed or implied, is made with respect to the quality, accuracy or fitness for any particular purpose of this document. The manufacturer reserves the right to make changes to the content of this document and/or the products associated with it at any time without obligation to notify any person or organization of such changes. In no event will the manufacturer be liable for direct, indirect, special, incidental or consequential damages arising out of the use or inability to use this product or documentation, even if advised of the possibility of such damages.

This document contains materials protected by copyright. All rights are reserved. No part of this manual may be reproduced or transmitted in any form, by any means or for any purpose without expressed written consent of its authors. Product names appearing in this document are mentioned for identification purchases only. All trademarks, product names or brand names appearing in this document are registered property of their respective owners.

#### <span id="page-3-2"></span>WARNINGS

- Please observe the following safety precautions to avoid possible electric shocks, fire, or personal injury:
- Use the product only as specified as otherwise the safety of the product is not sufficient.
- Do not use the product in environments with explosive gas or vapors, nor in damp or wet environments.
- Do not use damaged power cords and cables. Check the power cords and cables for damaged insulation and exposed metal. Check the connection of the power cord.
- Do not use the product if it is damaged.
- Reparations should only be done by authorized technicians.
- Do not open the product. There is a potential for damaging the equipment.
- Do not cover the device with metallic materials or metallic tape. It will seriously reduce the Wi-Fi signal.

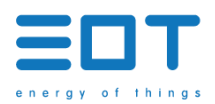

#### <span id="page-4-0"></span>MAINTENANCE

- Clean only the outside with a dry, clean cloth.
- Do not use abrasive agents, abrasive glues or solvents.
- Glue the device to the energy meter only with nonconductive tapes.
- Check the troubleshoot section or contact the support team before trying to manually fix a nonfunctioning device.

### <span id="page-4-1"></span>TECHNICAL SPECIFICATIONS

- Dimensions:  $37 \text{ mm}$  (L) x 46 mm (W) x 18.5 mm (H)
- Wi-Fi 802.11 b/g/n 2.4 GHz
- Work temperature: -25°C to 50°C
- Storage temperature:-10°C to 60°C
- Work altitude: 0 to 2.000 meters
- Weight: 20g
- Enclosure Material: PLA

### <span id="page-4-2"></span>WHAT'S IN THE BOX

Congratulations on being the owner of the EnergyOT Optic! Your box should include:

- **EnergyOT Optic;**
- **Sensor with installation accessory.**
- **Documentation for installation and configuration.**

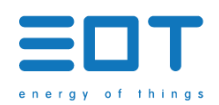

## <span id="page-5-1"></span><span id="page-5-0"></span>**INSTALLATION INSTRUCTIONS**

#### **DESCRIPTION**

This section was developed to help you physically install the EnergyOT Optic in your energy meter. There is no need for an electrician since you won't be touching any electric wires, just the energy meter itself. Follow the next set of quick instructions and you should be set.

#### <span id="page-5-2"></span>INSTALLATION

1. Using tape, center and attach the sensor on the Energy Meter led that indicates the Impulses by kWh. Check examples of the led location below;

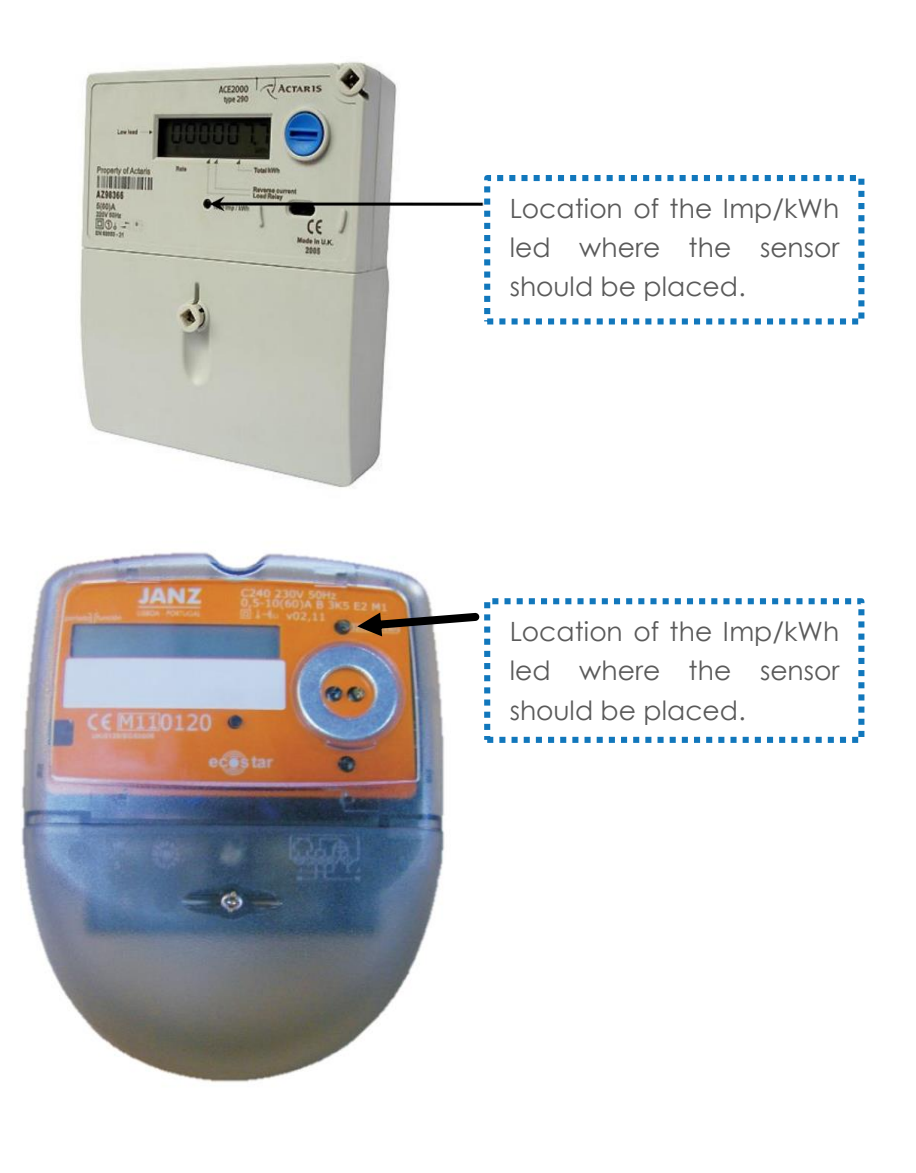

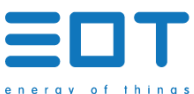

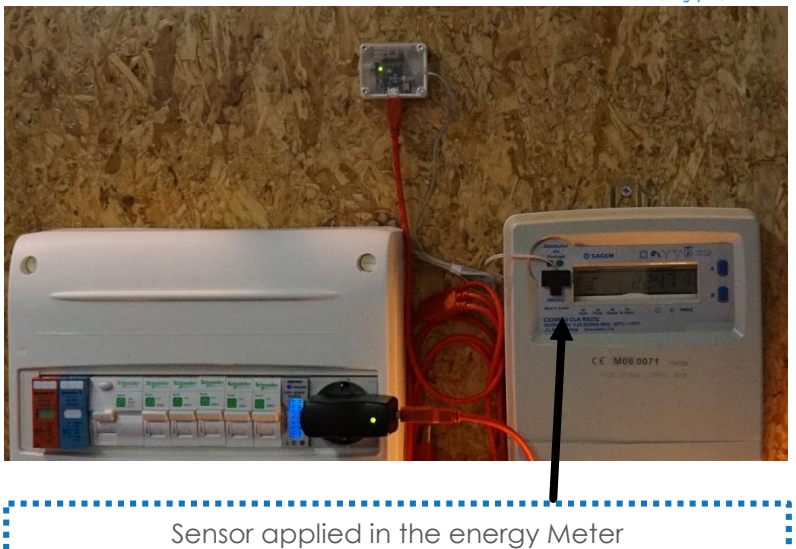

2. Place the EnergyOT monitor anywhere suitable for you but try to face it outside in order to access the configuration button, see the leds and maximize the wireless reach;

- 3. Connect the mini USB power cable supplied to the EnergyOT monitor and the green Led should light up indicating that is powered;
- 4. Also the blue led should be on and the red led should be blinking indicating that the device is new and not yet configured to a wireless network. To configure it check the operation section of this manual;
- 5. If you are experiencing any problems with the installation check the troubleshoot section of this manual or contact the support team.

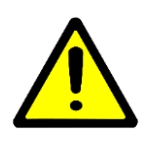

*If you are finding it difficult to glue the EnergyOT to your Energy Meter you may add more double sided tape or other type of tape to secure the sensor to your Energy Meter.* 

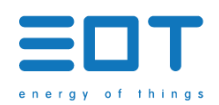

# <span id="page-7-1"></span><span id="page-7-0"></span>**OPERATION INSTRUCTIONS**

#### **DESCRIPTION**

This guide was developed to help you configure your EnergyOT Optic. This guide assumes that you already have the EnergyOT Optic installed in place. If so follow the next set of quick instructions otherwise check the installation section in this manual first.

## FRONT PANEL

7

<span id="page-7-2"></span>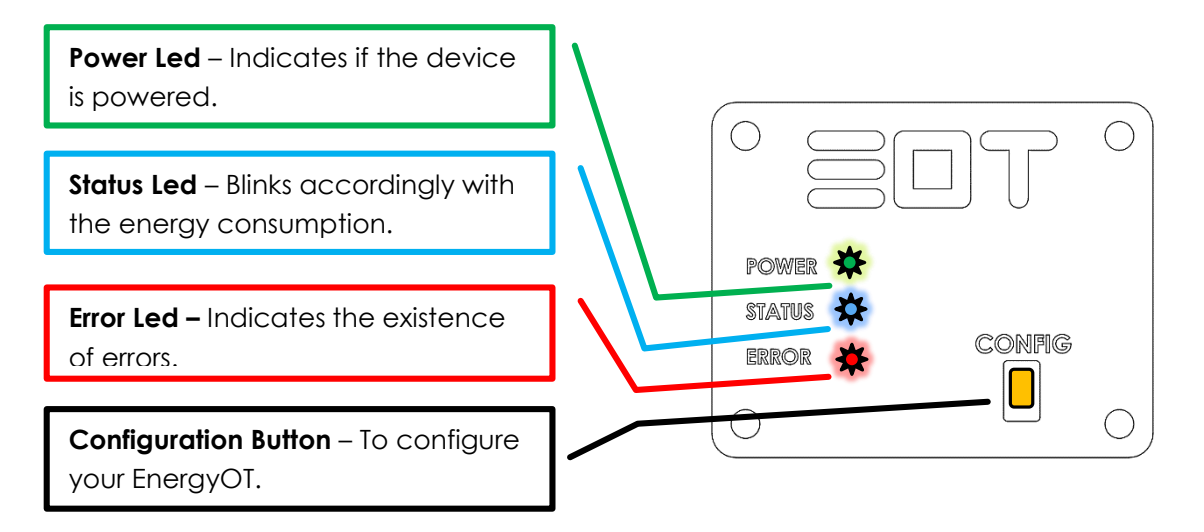

#### <span id="page-7-3"></span>CONFIGURING YOUR DEVICE TO YOUR NETWORK

- 1. You must register in the my.eot.pt platform before starting the device configuration.
- 2. Plug the micro USB to the EnergyOT device in order to power it.
- 3. You have 5 seconds from the moment you power the EnergyOT to press the configuration button.
- 4. All LEDs will light up (green, blue and red) indicating that the device is now in configuration mode (If by any chance you have not been able to press the Config. button within the 5 second limit switch it off, turn it on and try again) .
- 5. Download the configuration tool that best suit the platform that will use (Windows, Mac, Linux or Android) in [www.eot.pt/en/downloads.html](http://www.eot.pt/en/downloads.html)
- 6. Follow the instructions of the configuration tools. Briefly these applications will point you to:

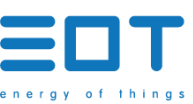

a. Login in the application with the email and password of your account in the my.eot.pt platform and choose to activate a new EnergyOT;

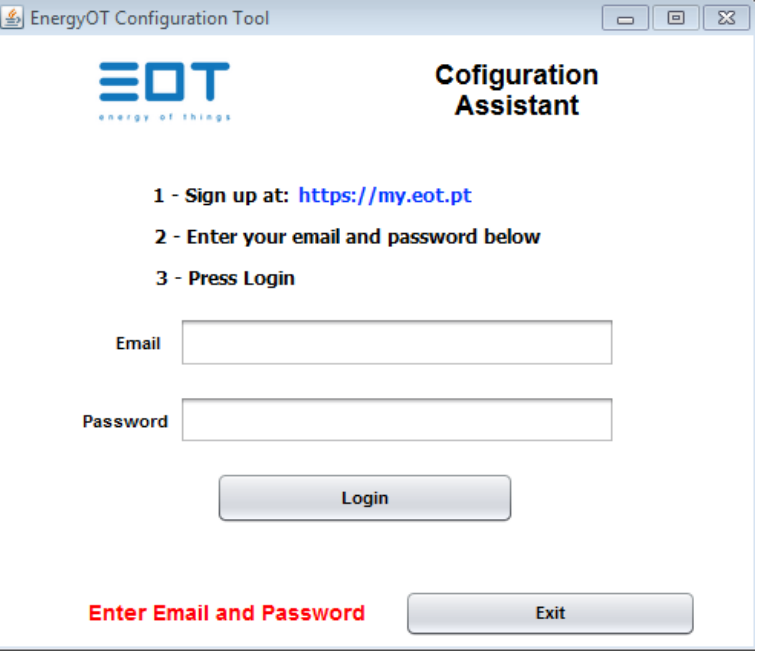

b. Enter the SSID and password of your wireless network.

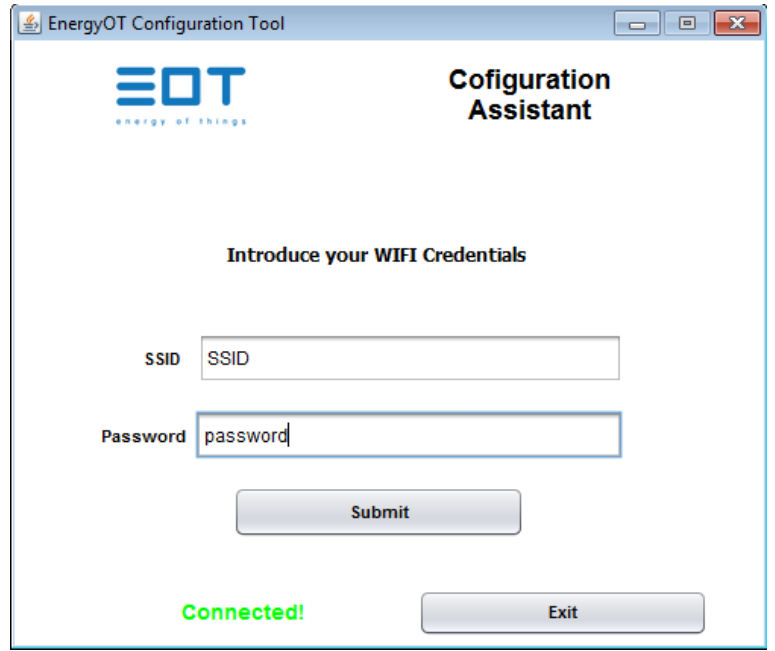

- c. After you have entered all the parameters change your wireless network and connect to the network generated by the EnergyOT (the SSID of the network is EnergyOT xx-xx-xx-xx).
- d. Make sure that at this stage your computer is connected to the EnergyOT (EnergyOT xx-xx-xx-xx), and click "Configure EnergyOT".

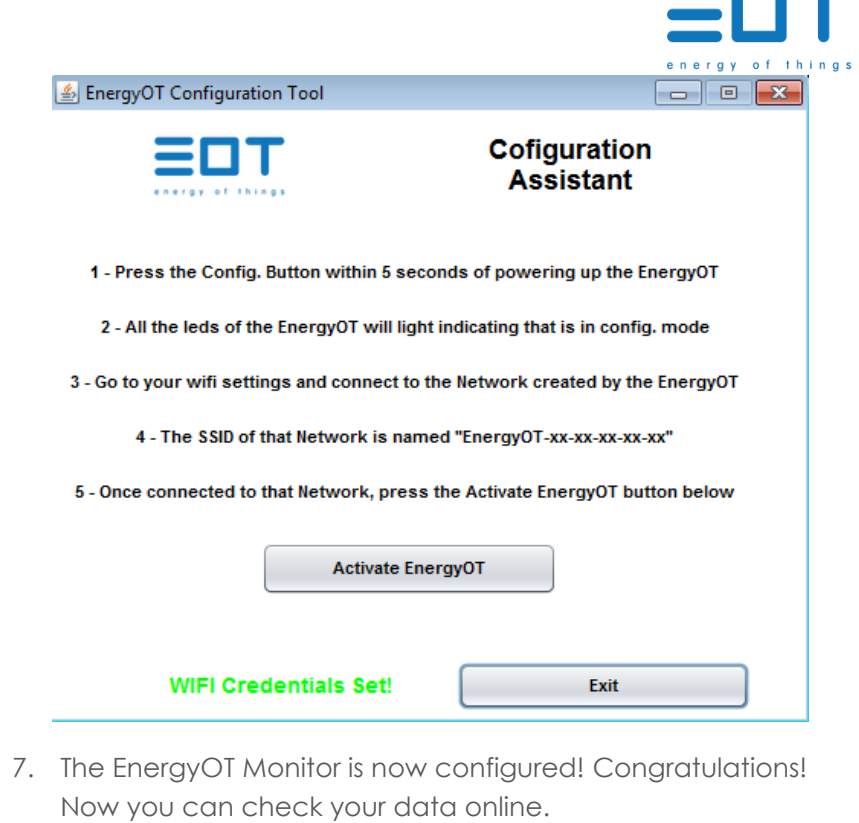

8. If you are experiencing any problems with the configuration check the troubleshoot section in this manual or contact the support team.

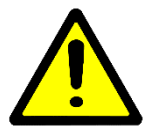

*If you want to change or made a mistake entering your network SSID or Password, you need to go back to step 1 again.* 

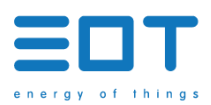

# <span id="page-10-1"></span><span id="page-10-0"></span>**TROUBLESHOOT**

### **DESCRIPTION**

When operating the EnergyOT Optic device you may run into issues. This is a handy guide to some simple-to-fix problems. Also, if your device has been stolen, contact us so that we can disable the equipment.

<span id="page-10-2"></span>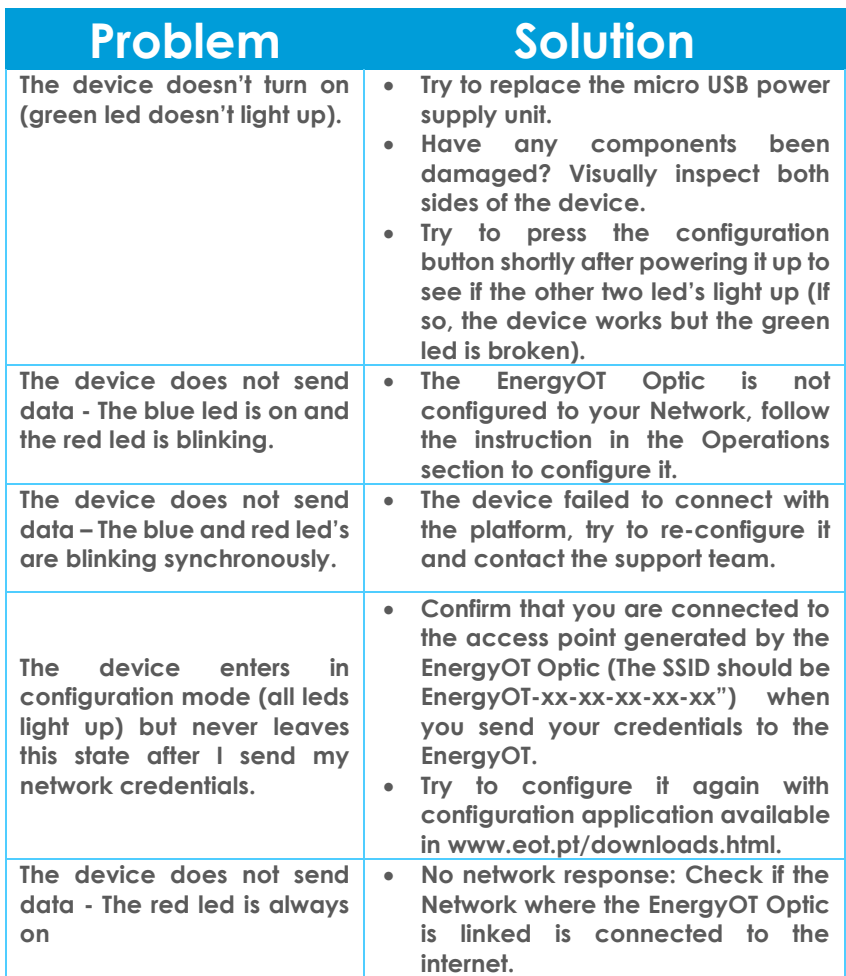

### SUPPORT

If you have any questions regarding the EnergyOT Optic that are not contemplated in this troubleshoot section please send an email to our support team: contact@energyot.pt.